# **Vanliga frågor och svar för GroupWise-användare GroupWise 2014**

**Februari 2014**

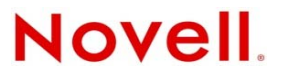

#### **Juridisk information**

Novell Inc. gör inga utfästelser och lämnar heller inga garantier med avseende på innehållet eller användningen av den här dokumentationen, i synnerhet inte några uttryckliga eller underförstådda garantier avseende den allmänna lämpligheten och/ eller lämpligheten för något särskilt ändamål. Vidare reserverar Novell Inc. sig rätten att när som helst revidera den här publikationen och ändra dess innehåll, utan föregående meddelande till någon person eller organisation om sådana revideringar eller ändringar.

Vidare gör Novell Inc. inga utfästelser och lämnar heller inga garantier med avseende på någon programvara, i synnerhet inte några uttryckliga eller underförstådda garantier avseende på den allmänna lämpligheten eller lämpligheten för något särskilt ändamål. Vidare reserverar Novell Inc. sig rätten att när som helst ändra Novell-programvara, delvis eller i helhet, utan föregående meddelande till någon person eller organisation om sådana ändringar.

Produkter eller teknisk information som tillhandahålls under det här avtalet kan vara föremål för amerikansk exportkontroll och handelslagstiftning i andra länder. Du förbinder dig att följa alla exportregleringar och införskaffa alla licenser och klassificeringar som krävs för export, omexport eller import av produkter. Du förbinder dig att inte exportera eller omexportera till entiteter på U.S.A:s undantagslista eller till länder under handelsbojkott eller länder som klassas som terroristländer enligt U.S.A:s exportlagstiftning. Du förbinder dig att inte använda produkterna till ändamål som inbegriper nukleär, missilbaserad, kemisk eller biologisk krigföring. Mer information om export av Novell-programvara hittar du på webbsidan [Novell International Trade Services](http://www.novell.com/info/exports/) (http://www.novell.com/info/exports/). Novell tar inte på sig något ansvar för eventuella uteblivna exportgodkännanden.

Copyright © 2005–2014 Novell, Inc. Med ensamrätt. Ingen del av denna publikation får reproduceras, kopieras, lagras eller överföras utan skriftligt medgivande från utgivaren.

Novell, Inc. 1800 South Novell Place Provo, UT 84606 USA www.novell.com

*Onlinedokumentation:* Uppdateringar och onlinedokumentation för denna och andra Novell-produkter finns på [Novells](http://www.novell.com/documentation)  [dokumentationswebbplats](http://www.novell.com/documentation) (http://www.novell.com/documentation).

#### **Novells varumärken**

Novells varumärken finns i [listan över Novells varumärken och tjänstmärken](http://www.novell.com/company/legal/trademarks/tmlist.html) (http://www.novell.com/company/legal/ trademarks/tmlist.html).

#### **Material från tredje part**

Alla varumärken från tredje part tillhör respektive ägare.

# **Innehåll**

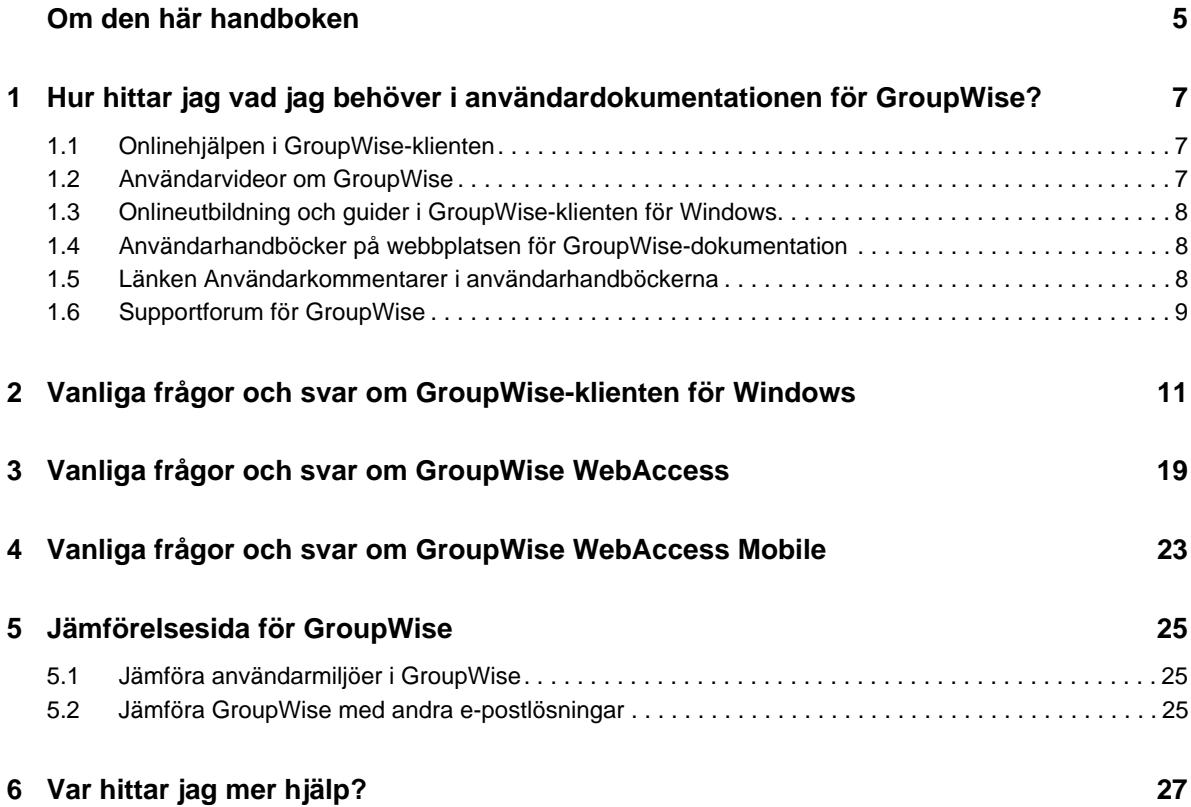

# <span id="page-4-0"></span>**Om den här handboken**

Dessa *Vanliga frågor om GroupWise 2014* ska hjälpa GroupWise-användare att snabbt få svar på vanliga frågor och hitta lösningar på problem som rör den vardagliga användningen av GroupWise:

- [Kapitel 1, "Hur hittar jag vad jag behöver i användardokumentationen för GroupWise?", på](#page-6-3)  [sidan 7](#page-6-3)
- [Kapitel 2, "Vanliga frågor och svar om GroupWise-klienten för Windows", på sidan 11](#page-10-1)
- [Kapitel 3, "Vanliga frågor och svar om GroupWise WebAccess", på sidan 19](#page-18-1)
- [Kapitel 4, "Vanliga frågor och svar om GroupWise WebAccess Mobile", på sidan 23](#page-22-1)
- [Kapitel 5, "Jämförelsesida för GroupWise", på sidan 25](#page-24-3)
- [Kapitel 6, "Var hittar jag mer hjälp?", på sidan 27](#page-26-1)

#### **Feedback**

Vi välkomnar dina kommentarer och förslag angående den här handboken och annan dokumentation som medföljer den här produkten. Använd gärna funktionen för användarkommentarer som du hittar längst ned på varje sida i onlinedokumentationen.

#### **Ytterligare dokumentation**

Ytterligare GroupWise-dokumentation finns på [Novells webbplats för GroupWise 2014](http://www.novell.com/documentation/groupwise2014) [dokumentation](http://www.novell.com/documentation/groupwise2014) (http://www.novell.com/documentation/groupwise2014).

# <span id="page-6-0"></span>1 <sup>1</sup>**Hur hittar jag vad jag behöver i användardokumentationen för GroupWise?**

<span id="page-6-3"></span>Det finns en mängd olika informationskällor där du lära dig mer om att använda GroupWise.

- [Avsnitt 1.1, "Onlinehjälpen i GroupWise-klienten" på sidan 7](#page-6-1)
- [Avsnitt 1.2, "Användarvideor om GroupWise" på sidan 7](#page-6-2)
- [Avsnitt 1.3, "Onlineutbildning och guider i GroupWise-klienten för Windows" på sidan 8](#page-7-0)
- [Avsnitt 1.4, "Användarhandböcker på webbplatsen för GroupWise-dokumentation" på sidan 8](#page-7-1)
- [Avsnitt 1.5, "Länken Användarkommentarer i användarhandböckerna" på sidan 8](#page-7-2)
- [Avsnitt 1.6, "Supportforum för GroupWise" på sidan 9](#page-8-0)

# <span id="page-6-1"></span>**1.1 Onlinehjälpen i GroupWise-klienten**

Onlinehjälpen är alltid tillgänglig i GroupWise.

- **Windows-klienten:** Klicka på *Hjälp* > *Hjälpavsnitt* och *Hjälp* > *Utbildning och guider*.
- ◆ WebAccess: Klicka på <sup>※</sup> > *Hjälp*.
- **WebAccess Mobile:** Knacka på <sup>?</sup>.

Du kan visa hjälpinformationen på tre sätt i onlinehjälpen:

- **Innehåll:** Visar aktivitetsinriktad hjälpinformation ("Hur gör jag?"). Det här är ett bra ställe att börja på om du inte har använt klientprogrammet tidigare.
- **Index:** Visar information om vanliga aktiviteter och funktioner i alfabetisk ordning. Det här är användbart om du vet vad du vill göra, men inte vet hur du ska göra det.
- **Sök:** Här kan du göra fulltextsökningar i hela hjälpen med hjälp av nyckelord. Om du inte hittar det du söker via indexet kan du göra en fulltextsökning.

# <span id="page-6-2"></span>**1.2 Användarvideor om GroupWise**

Om du tycker bättre om att lära dig genom att titta på en video än genom att läsa en text, är användarvideorna om GroupWise ett praktiskt sätt att få information om specifika funktioner i produkten:

- [Videor med nyheter om GroupWise](https://www.novell.com/documentation/groupwise2014/gw2014_videolist_whatsnew/data/gw2014_videolist_whatsnew.html)
- [Guidningsvideor om uppgifter i GroupWise](https://www.novell.com/documentation/groupwise2014/gw2014_videolist_whatsnew/data/gw2014_videolist_whatsnew.html)

# <span id="page-7-0"></span>**1.3 Onlineutbildning och guider i GroupWise-klienten för Windows**

Om du använder GroupWise-klienten för Windows klickar du på *Hjälp > Utbildning och guider* om du vill ha mer hjälp.

Som standard visas webbplatsen för [utbildning för slutanvändare av GroupWise 2014](http://brainstorminc.com/videos/gw2014) (http:// brainstorminc.com/videos/gw2014), som levereras av BrainStorm, Inc. GroupWise-administratören kan emellertid ändra vilken URL som ska visas. Det kan t ex handla om mer djupgående utbildning från BrainStorm eller anpassad utbildning som GroupWise-administratören tillhandahåller. Gå gärna igenom funktionen Utbildning och guider så att du vet hur den fungerar.

# <span id="page-7-1"></span>**1.4 Användarhandböcker på webbplatsen för GroupWisedokumentation**

Det finns lättanvända användarhandböcker för alla GroupWise-användarversioner på [webbplatsen](http://www.novell.com/documentation/groupwise2014)  [för GroupWise 2014-dokumentation](http://www.novell.com/documentation/groupwise2014) (http://www.novell.com/documentation/groupwise2014):

- **Windows-klienten:** Klicka på *Hjälp* > *Användarhandbok*.
- **WebAccess:** Klicka på *Hjälp* > *Novells webbplats för GroupWise 2014-dokumentation* > *Användarhandbok för GroupWise WebAccess*.
- **WebAccess Mobile:** Tryck på *Mer > Hjälp* > *Novells webbplats för GroupWise 2014-dokumentation* > *Användarhandbok för GroupWise WebAccess Mobile*.

Användarhandböckerna finns i såväl HTML- som PDF-format. Båda formaten är sökbara och ger olika typer av sökresultat.

- **HTML-sökning:** Om du vill söka i HTML-versionen av en användarhandbok, klickar du på huvudlänken till handboken på [webbplatsen för GroupWise 2014-dokumentation](http://www.novell.com/documentation/groupwise2014) (http:// www.novell.com/documentation/groupwise2014). Skriv ordet eller frasen som du vill söka efter i *sökfältet* och tryck sedan på Retur. Webbsökningsteknik används för att hitta de sidor där ordet eller frasen finns i användarhandboken. De hittade sidorna rangordnas efter hur sannolikt det är att de innehåller det du letar efter.
- **PDF-sökning:** Om du vill söka i PDF-versionen av en användarhandbok, klickar du på PDFlänken till handboken på [webbplatsen för GroupWise 2014-dokumentation](http://www.novell.com/documentation/groupwise2014) (http:// www.novell.com/documentation/groupwise2014). I fältet *Sök* skriver du det ord eller den fras som du vill söka efter. Tryck på Retur för att söka efter den första förekomsten. Klicka på *Nästa* om du vill söka efter fler förekomster av ordet eller frasen i dokumentet. Den här fulltextsökningen är mer grundlig än webbsökningen.

**TIPS:** När du använder HTML-versionen av en användarhandbok kan du klicka på *Visa PDF* högst upp på någon av sidorna om du vill gå direkt till PDF-versionen av handboken.

# <span id="page-7-2"></span>**1.5 Länken Användarkommentarer i användarhandböckerna**

Om du har sökt i onlinehjälpen och användarhandboken och fortfarande inte hittar informationen du behöver, får du gärna skicka en användarkommentar till oss och berätta vad du söker efter. Klicka på *kommentarslänken* längst ned på någon av sidorna i HTML-versionen av dokumentationen.

För att resultatet ska bli så bra som möjligt bör du skicka in kommentaren på den sida i användarhandboken där du har försökt hitta informationen.

När du skickar in en användarkommentar hamnar den hos Novells dokumentationsteam och en av följande saker händer:

- Vi vet var i den aktuella dokumentationen du kan hitta svaret på din fråga. Vi skickar ett svar till dig för att hjälpa dig att hitta rätt information.
- Vi vet svaret på din fråga och upptäcker att det inte finns med i den aktuella dokumentationen. Vi skickar ett svar till dig och uppdaterar dokumentationen så fort som möjligt.
- Vi vet inte svaret på din fråga. Vi undersöker frågan och försöker tar reda på svaret och fortsätter sedan enligt beskrivningen ovan.
- Vi är tekniska skribenter och kan inte hjälpa dig att lösa problem med GroupWiseprogramvaran. Vi hänvisar dig till supportforumet för GroupWise.

**OBS:** Svarstiden kan variera.

# <span id="page-8-0"></span>**1.6 Supportforum för GroupWise**

I [supportforumet för GroupWise](http://forums.novell.com/forumdisplay.php?&f=356) (http://forums.novell.com/forumdisplay.php?&f=356) kan du få experthjälp från frivilliga kunskapspartner från hela världen och andra hjälpsamma GroupWiseanvändare. Om GroupWise inte fungerar på det sätt som beskrivs i dokumentationen kan du berätta om ditt problem på supportforumet för GroupWise och få kostnadsfri hjälp.

# <span id="page-10-0"></span>2 2**Vanliga frågor och svar om GroupWiseklienten för Windows**

- <span id="page-10-1"></span>[Hur ändrar jag mitt lösenord när jag vet mitt aktuella lösenord?](#page-11-0)
- [Jag har glömt mitt lösenord eller mitt användarnamn. Hur kommer jag åt mitt konto?](#page-11-1)
- [Hur återställer jag färgschemat för GroupWise?](#page-11-2)
- [Hur återställer jag mapplistan?](#page-11-3)
- [Vad har hänt med Skicka om och Återkalla?](#page-11-4)
- [Hur anpassar jag vyn Hem?](#page-12-0)
- [Jag har experimenterat lite med vyn Hem. Hur får jag tillbaka originallayouten?](#page-12-1)
- [Hur ställer jag in ett automatiskt svar för att meddela andra att jag är på semester eller att jag](#page-12-2)  [inte är på kontoret?](#page-12-2)
- [Hur lägger jag till text, t ex kontaktinformation, längst ned i alla meddelanden som jag skickar?](#page-12-3)
- [Min personliga information i GroupWise-adressboken är inaktuell. Hur uppdaterar jag den?](#page-12-4)
- [Hur ändrar jag hur mitt namn visas i meddelanden?](#page-12-5)
- [Hur gör jag om jag bara vill visa mina oöppnade försändelser?](#page-12-6)
- [Hur gör jag om jag vill få reda på när jag har fått ett meddelande?](#page-12-7)
- [Hur aktiverar jag ljud, och hur ändrar jag ljud för mina bokningssignaler?](#page-12-8)
- [Kan jag ställa in en signal för en uppgift?](#page-13-0)
- [Kan jag skicka automatiska påminnelser via e-post till andra användare?](#page-13-1)
- [Hur schemalägger jag en årlig händelse, t ex en födelsedag eller en annan bemärkelsedag?](#page-13-2)
- [Hur ändrar jag standardteckensnittet för att skapa och visa meddelanden?](#page-13-3)
- [Hur ändrar jag storlek på texten i GroupWise-klientens huvudfönster?](#page-13-4)
- [Hur aktiverar och inaktiverar jag rubriken i meddelanden som jag skriver ut?](#page-13-5)
- [Hur skriver jag ut en särskild personlig kalender?](#page-13-6)
- [Vad betyder de små symbolerna vid mina meddelanden?](#page-13-7)
- [Någon har gett mig fullmaktsbehörighet till en brevlåda. Hur kommer jag åt den?](#page-13-8)
- [Hur ändrar jag ägarskap för en delad mapp?](#page-14-0)
- [Hjälp! Min mapplista har försvunnit. Hur får jag tillbaka den?](#page-14-1)
- [Hjälp! En av kolumnrubrikerna har försvunnit. Hur får jag tillbaka den? Och hur gör jag om jag](#page-14-2)  [vill lägga till fler kolumner?](#page-14-2)
- [Var är kontomenyn som jag behöver för att ställa in ett e-postkonto \(POP eller IMAP\) i](#page-14-3)  [GroupWise?](#page-14-3)
- [Kan jag ta bort bifogade filer från ett mottaget meddelande?](#page-14-4)
- [Hur anger jag att standardfilvisningen ska vara Information \(med filstorlek, typ och datum\) i](#page-14-5)  [stället för Lista \(som endast innehåller filnamnen\) i dialogrutan Bifoga fil?](#page-14-5)
- [Hur gör jag för att vidarebefordra all e-post från mitt GroupWise-konto till mitt personliga e](#page-14-6)[postkonto?](#page-14-6)
- [Kan jag skicka ett meddelande till en mobiltelefon?](#page-15-0)
- [Varför har försändelserna försvunnit från min brevlåda?](#page-15-1)
- [Hur gör jag om jag vill flytta mitt arkiv?](#page-15-2)
- [Varför finns det skillnader mellan mappstrukturen i mitt arkiv och min onlinebrevlåda eller](#page-15-3)  [cachebrevlåda?](#page-15-3)
- [Kan jag överföra mitt GroupWise-arkiv till en USB-enhet för att spara utrymme på](#page-15-4)  [arbetsstationen, och sedan öppna arkivet från USB-enheten när jag behöver använda äldre](#page-15-4)  [försändelser?](#page-15-4)
- [Hur gör jag om jag vill att GroupWise ska startas maximeras?](#page-16-0)
- [Det finns inget ledigt utrymme i min brevlåda. Jag har tagit bort allt jag kan ta bort. Vad ska jag](#page-16-1)  [göra nu?](#page-16-1)

**OBS:** Externa korsreferenser i avsnittet finns i *Användarhandbok för GroupWise 2014-klienten*.

#### <span id="page-11-0"></span>**Hur ändrar jag mitt lösenord när jag vet mitt aktuella lösenord?**

Läs avsnittet "Definiera ett lösenord för brevlådan."

### <span id="page-11-1"></span>**Jag har glömt mitt lösenord eller mitt användarnamn. Hur kommer jag åt mitt konto?**

Kontakta företagets GroupWise-administratör.

Om GroupWise-systemet inkluderar GroupWise WebAccess kan du använda länken *Kan du inte logga in?* på inloggningssidan för WebAccess om du behöver mer information om hur du återställer ditt lösenord för företaget.

#### <span id="page-11-2"></span>**Hur återställer jag färgschemat för GroupWise?**

Läs "Anpassa enskilda inställningar för GroupWise-utseendet."

#### <span id="page-11-3"></span>**Hur återställer jag mapplistan?**

Som standard markeras alla mapplistor. Klicka på *Visa > Mapplista*, och avmarkera *Mapplistan Favoriter* om du vill utesluta mapplistan Favoriter och Senast använda mappar.

#### <span id="page-11-4"></span>**Vad har hänt med Skicka om och Återkalla?**

I GroupWise 2012 har funktionen Skicka om ersatts av funktionen Redigera och funktionen Duplicera.

Använd Redigera när du behöver ändra information i en bokning som du redan har skickat. De befintliga bokningarna i användarnas kalendrar uppdateras med dina ändringar, så du behöver inte dra tillbaka den bokning som du skickade från början.

Duplicera använder du när du vill utnyttja en befintlig bokning som mall för en ny bokning. Eftersom du skapar en kopia av en befintlig bokning, ändrar den och sedan skickar en ny bokning, påverkas inte den ursprungliga bokningen av att du duplicerar den.

# <span id="page-12-0"></span>**Hur anpassar jag vyn Hem?**

Läs "Så här fungerar huvudfönstret i GroupWise" och "Ordna användarmappen med hjälp av paneler."

### <span id="page-12-1"></span>**Jag har experimenterat lite med vyn Hem. Hur får jag tillbaka originallayouten?**

Högerklicka på ikonen *Hem*, klicka på *Egenskaper* > *Visa* > *Anpassa paneler* > *Återställ till standard*.

# <span id="page-12-2"></span>**Hur ställer jag in ett automatiskt svar för att meddela andra att jag är på semester eller att jag inte är på kontoret?**

Läs "Skapa en semesterregel eller skicka ett automatiskt svar."

# <span id="page-12-3"></span>**Hur lägger jag till text, t ex kontaktinformation, längst ned i alla meddelanden som jag skickar?**

Läs "Lägga till en signatur eller ett visitkort (vCard)."

# <span id="page-12-9"></span><span id="page-12-4"></span>**Min personliga information i GroupWise-adressboken är inaktuell. Hur uppdaterar jag den?**

Du kan inte själv redigera informationen i GroupWise-adressboken. Du måste kontakta din lokala GroupWise-administratör om du vill uppdatera din personliga information.

#### <span id="page-12-10"></span><span id="page-12-5"></span>**Hur ändrar jag hur mitt namn visas i meddelanden?**

Läs "Ändra ditt visningsnamn." Om situationen som beskrivs i den här proceduren inte gäller för dig, måste din lokala GroupWise-administratör använda konsolen för GroupWise-administration för att kunna ändra hur ditt namn visas.

# <span id="page-12-6"></span>**Hur gör jag om jag bara vill visa mina oöppnade försändelser?**

Vyn Hem innehåller som standard panelen Olästa försändelser, enligt beskrivningen i "Så här fungerar huvudfönstret i GroupWise."

Om du inte använder vyn Hem kan du skapa en sökresultatmapp. Läs "Mapparna för sökresultat." Använd en avancerad sökning som du ställer in så att *Status* inte inkluderar *Öppnad* (eller något annat statusvärde som inte ska visas i sökresultatmappen). Därefter kan du se alla oöppnade försändelser grupperade i den här mappen.

# <span id="page-12-7"></span>**Hur gör jag om jag vill få reda på när jag har fått ett meddelande?**

Läs "Starta Avisera."

# <span id="page-12-8"></span>**Hur aktiverar jag ljud, och hur ändrar jag ljud för mina bokningssignaler?**

Läs "Ange hur du vill aviseras om kalendersignaler." Information om hur du ändrar det ljud som spelas upp när en ny försändelse kommer till din brevlåda finns i avsnittet "Ange hur du vill aviseras om nya försändelser."

# <span id="page-13-0"></span>**Kan jag ställa in en signal för en uppgift?**

För närvarande går det inte att ställa in signaler för uppgifter.

# <span id="page-13-1"></span>**Kan jag skicka automatiska påminnelser via e-post till andra användare?**

För ett enstaka meddelande kan du använda funktionen Fördröj leverans om du vill att meddelandet ska levereras vid en angiven tidpunkt på en angiven dag. Läs "Fördröja leverans av en försändelse." Funktionen Fördröj leverans kan dock inte användas för återkommande försändelser. Om du t ex vill påminna andra om något som inträffar varannan vecka måste du ställa in varje påminnelse separat.

# <span id="page-13-2"></span>**Hur schemalägger jag en årlig händelse, t ex en födelsedag eller en annan bemärkelsedag?**

Se "Schemalägga en bokning åt dig själv" om du vill använda heldagsaktiviteter

### <span id="page-13-3"></span>**Hur ändrar jag standardteckensnittet för att skapa och visa meddelanden?**

Läs följande avsnitt:

- "Välja standardvy för nya meddelanden"
- "Välja standardvy för läsning"

# <span id="page-13-4"></span>**Hur ändrar jag storlek på texten i GroupWise-klientens huvudfönster?**

Det finns ingen inställning i GroupWise för att ändra storlek på texten i GroupWise-klientens huvudfönster. Teckenstorleken beror på vilken skärmupplösning du har valt för din skärm.

# <span id="page-13-5"></span>**Hur aktiverar och inaktiverar jag rubriken i meddelanden som jag skriver ut?**

För ett meddelande med oformaterad text högerklickar du på meddelandet och klickar på *Skriv ut > Utskriftsalternativ*. Markera eller avmarkera *Skriv ut rubrik* efter behov.

För ett HTML-formaterat meddelande visas meddelandet (och skrivs ut) i enlighet med dina aktuella inställningar i Internet Explorer (*Arkiv > Utskriftsformat > Sidhuvud och sidfot*).

# <span id="page-13-6"></span>**Hur skriver jag ut en särskild personlig kalender?**

Läs avsnittet "Skriva ut en specifik kalender."

#### <span id="page-13-7"></span>**Vad betyder de små symbolerna vid mina meddelanden?**

Läs "Identifiera ikoner som visas vid försändelser."

# <span id="page-13-8"></span>**Någon har gett mig fullmaktsbehörighet till en brevlåda. Hur kommer jag åt den?**

Läs "Tillgång till brevlåda/kalender för ombud."

# <span id="page-14-0"></span>**Hur ändrar jag ägarskap för en delad mapp?**

För närvarande finns inget enkelt sätt att överföra ägarskap för en delad mapp från en användare till en annan.

En lösning är att en av användarna som delar mappen skapar en ny mapp och flyttar innehållet i den delade mappen till den nya mappen, som han/hon sedan delar med de andra användarna. På så sätt blir denna användare ägare av den nya, delade kopian av den ursprungliga delade mappen. Den nya ägaren måste ha fullständig behörighet för den ursprungliga delade mappen.

# <span id="page-14-1"></span>**Hjälp! Min mapplista har försvunnit. Hur får jag tillbaka den?**

Klicka på *Visa* > *Mapplista*. Om du arbetar i en kontext där detta inte fungerar klickar du på *Verktyg* > *Alternativ* > *Arbetsinställningar* > *Utseende* > *Visa mapplista*.

# <span id="page-14-2"></span>**Hjälp! En av kolumnrubrikerna har försvunnit. Hur får jag tillbaka den? Och hur gör jag om jag vill lägga till fler kolumner?**

Högerklicka på en befintlig kolumnrubrik, klicka på *Fler kolumner* och välj de kolumner som du vill visa.

# <span id="page-14-3"></span>**Var är kontomenyn som jag behöver för att ställa in ett e-postkonto (POP eller IMAP) i GroupWise?**

*Kontomenyn* är bara tillgänglig om GroupWise-administratören har aktiverat den här funktionen, enligt beskrivningen i "Ändra alternativ för arbetsinställningar" i *Administrationshandbok för GroupWise 2014*. Be GroupWise-administratören att aktivera funktionen. GroupWise-administratören kan också begära att du aktiverar läget Cachelagring för att lägga till konton.

#### <span id="page-14-4"></span>**Kan jag ta bort bifogade filer från ett mottaget meddelande?**

Nej, inte för närvarande. Du kan dock ta hjälp av tredjepartsprogram om du vill göra detta. Några förslag finns i [Novells partnerprodukthandbok](http://www.novell.com/partnerguide) (http://www.novell.com/partnerguide).

# <span id="page-14-5"></span>**Hur anger jag att standardfilvisningen ska vara Information (med filstorlek, typ och datum) i stället för Lista (som endast innehåller filnamnen) i dialogrutan Bifoga fil?**

Tyvärr går det inte att ändra standardvisningen i GroupWise eller i Windows-miljön.

# <span id="page-14-6"></span>**Hur gör jag för att vidarebefordra all e-post från mitt GroupWise-konto till mitt personliga e-postkonto?**

Läs "Skapa en regel som vidarebefordrar all e-post till ett annat konto."

# <span id="page-15-5"></span><span id="page-15-0"></span>**Kan jag skicka ett meddelande till en mobiltelefon?**

De flesta mobiltelefoner har en e-postadress för SMS-meddelanden. Om du vill vidarebefordra dina meddelanden till din egen mobiltelefon kontaktar du din operatör för att få reda på telefonens epostadress. Om du vill skicka ett meddelande till någon annans mobiltelefon måste du ta reda på epostadressen till den telefonen.

# <span id="page-15-1"></span>**Varför har försändelserna försvunnit från min brevlåda?**

Det beror på dina personliga rensningsinställningar. Tänk på att din administratör kan åsidosätta dina personliga inställningar för rensning.

Läs avsnittet "Arkivera försändelser automatiskt."

# <span id="page-15-2"></span>**Hur gör jag om jag vill flytta mitt arkiv?**

I Windows-klienten klickar du på *Verktyg > Alternativ > Arbetsinställningar > Filplacering* och tittar på sökvägen vid *Arkiveringsplats* för att se var arkivet finns just nu. Ta bort den aktuella sökvägen och spara inställningen, så att ingen arkivering kan utföras under tiden som du flyttar arkivet. Kopiera arkiveringsplatsen till den plats som du vill flytta den till. Gå tillbaka till *Verktyg > Alternativ > Arbetsinställningar > Filplacering* och ange den nya platsen. Se till att du kan öppna arkivet på den nya platsen innan du tar bort arkivet från den ursprungliga platsen för att frigöra diskutrymme.

# <span id="page-15-3"></span>**Varför finns det skillnader mellan mappstrukturen i mitt arkiv och min onlinebrevlåda eller cachebrevlåda?**

I teorin ska mappstrukturen i arkivet alltid vara identisk med mappstrukturen i din brevlåda. Med tiden har du dock säkert bytt namn på mappar, tagit bort eller flyttat mappar under tiden som du har arbetat i brevlådan. Dessa ändringar i brevlådans mappstruktur sparas inte i arkivet. Därför arkiveras försändelser ibland inte på den plats där du förväntar dig att hitta dem. Du kan behöva använda sökfunktionen för att hitta arkiverade försändelser.

Det här problemet är vanligast hos användare vars GroupWise-arkiv skapades för länge sedan (så att det har släppts flera nya GroupWise-versioner sedan dess).

# <span id="page-15-4"></span>**Kan jag överföra mitt GroupWise-arkiv till en USB-enhet för att spara utrymme på arbetsstationen, och sedan öppna arkivet från USB-enheten när jag behöver använda äldre försändelser?**

Om du kopierar ett GroupWise-arkiv till en USB-enhet markeras det som skrivskyddat. För tillfället går det inte att öppna skrivskyddade arkiv i GroupWise. Du kan kopiera tillbaka arkivet från USBenheten till en icke skrivskyddad miljö om du vill öppna det.

Du anger arkiveringsplatsen från *Verktyg* > *Alternativ* > *Arbetsinställningar* > *Filplacering* > *Arkiveringsplats*. Se till att den arkiveringsplats som har angetts alltid är den plats där du vill att den kontinuerliga, automatiska arkiveringen ska göras. För närvarande stöder inte GroupWise flera arkiveringsplatser, så detta är inget som kan rekommenderas.

# <span id="page-16-0"></span>**Hur gör jag om jag vill att GroupWise ska startas maximeras?**

Ändra storleken på GroupWise-klientfönstret manuellt genom att dra i kantlinjerna tills fönstret fyller hela skärmen. Använd inte knappen *Maximera*. Om du vill att GroupWise alltid ska visas maximerat kan du högerklicka på skrivbordsikonen för GroupWise och klicka på *Egenskaper*. I listrutan *Kör* väljer du *Maximerat*.

# <span id="page-16-2"></span><span id="page-16-1"></span>**Det finns inget ledigt utrymme i min brevlåda. Jag har tagit bort allt jag kan ta bort. Vad ska jag göra nu?**

Du behöver tömma papperskorgen för att frigöra diskutrymme.

# <span id="page-18-0"></span>3 <sup>3</sup>**Vanliga frågor och svar om GroupWise WebAccess**

- <span id="page-18-1"></span>[Jag har glömt mitt lösenord eller mitt användarnamn. Hur kommer jag åt mitt konto?](#page-18-2)
- [Ingen hjälpikon visas. Hur öppnar jag onlinehjälpen?](#page-18-3)
- [Var är fliken Hem?](#page-19-0)
- [Hur gör jag om jag inte vill att mitt lösenord ska visas automatiskt på inloggningssidan för](#page-19-1)  [GroupWise WebAccess?](#page-19-1)
- [Vad gör jag om tidsgränsen för sessionen överskrids under tiden som jag arbetar med ett](#page-19-2)  [meddelande?](#page-19-2)
- [Hur ställer jag in ett automatiskt svar för att meddela andra att jag är på semester eller att jag](#page-19-3)  [inte är på kontoret?](#page-19-3)
- [Hur lägger jag till text, t.ex. kontaktinformation, längst ned i alla meddelanden som jag skickar?](#page-19-4)
- [Min personliga information i GroupWise-adressboken är inaktuell. Hur uppdaterar jag den?](#page-12-9)
- [Hur ändrar jag hur mitt namn visas i meddelanden?](#page-12-10)
- [Vad betyder de små symbolerna vid mina meddelanden?](#page-19-5)
- [Varför försvinner det meddelanden från min brevlåda?](#page-20-0)
- [Hur gör jag om jag vill blockera oönskade meddelanden från min brevlåda?](#page-20-1)
- [Kan jag ta bort bifogade filer från ett mottaget meddelande?](#page-20-2)
- [Någon har gett mig fullmaktsbehörighet till en brevlåda. Hur kommer jag åt den?](#page-20-3)
- [Hur gör jag för att vidarebefordra all e-post från mitt GroupWise-konto till mitt personliga e](#page-20-4)[postkonto?](#page-20-4)
- [Kan jag skicka ett meddelande till en mobiltelefon?](#page-15-5)
- [Det finns inget ledigt utrymme i min brevlåda. Jag har tagit bort allt jag kan ta bort. Vad ska jag](#page-16-2)  [göra nu?](#page-16-2)

**OBS:** Externa korsreferenser i avsnittet finns i *Användarhandbok för GroupWise 2014 WebAccess*.

### <span id="page-18-2"></span>**Jag har glömt mitt lösenord eller mitt användarnamn. Hur kommer jag åt mitt konto?**

Kontakta GroupWise-administratören för företaget. Om du vill ha mer information kan du klicka på länken *Kan du inte logga in?* på inloggningssidan för WebAccess.

# <span id="page-18-3"></span>**Ingen hjälpikon visas. Hur öppnar jag onlinehjälpen?**

Klicka på > *Hjälp*.

# <span id="page-19-0"></span>**Var är fliken Hem?**

Mappen Hem var en ny funktion i GroupWise 7-klienten för Windows. Den finns inte i GroupWise WebAccess.

# <span id="page-19-1"></span>**Hur gör jag om jag inte vill att mitt lösenord ska visas automatiskt på inloggningssidan för GroupWise WebAccess?**

Den här funktionen tillhandahålls av webbläsaren, inte av GroupWise WebAccess. Information om hur du inaktiverar funktionen finns i dokumentationen för webbläsaren.

# <span id="page-19-2"></span>**Vad gör jag om tidsgränsen för sessionen överskrids under tiden som jag arbetar med ett meddelande?**

Om GroupWise-administratören har konfigurerat WebAccess på rätt sätt, ska du inte förlora ett meddelande du arbetar med, även om tiden tar slut för sessionen. Om du förlorar ett meddelande i en sådan situation kontaktar du GroupWise-administratören. Mer information finns i avsnittet "Setting the Timeout Interval for Inactive Sessions (Ange en tidsgräns för inaktiva sessioner)" i *Administrationshandbok för GroupWise 2014*.

# <span id="page-19-3"></span>**Hur ställer jag in ett automatiskt svar för att meddela andra att jag är på semester eller att jag inte är på kontoret?**

Läs "Skapa en semesterregel eller skicka ett automatiskt svar".

# <span id="page-19-4"></span>**Hur lägger jag till text, t.ex. kontaktinformation, längst ned i alla meddelanden som jag skickar?**

Läs "Lägga till en signatur".

# **Min personliga information i GroupWise-adressboken är inaktuell. Hur uppdaterar jag den?**

Du kan inte själv redigera informationen i GroupWise-adressboken. Du måste kontakta GroupWiseadministratören som kan uppdatera din personliga information.

# **Hur ändrar jag hur mitt namn visas i meddelanden?**

Be din lokala GroupWise-administratör ändra hur ditt namn visas med konsolen för GroupWiseadministration.

# <span id="page-19-5"></span>**Vad betyder de små symbolerna vid mina meddelanden?**

Läs "Ikoner som visas vid försändelserna".

# <span id="page-20-0"></span>**Varför försvinner det meddelanden från min brevlåda?**

I GroupWise genomförs regelbundna rensningsaktiviteter i din brevlåda i syfte att arkivera eller ta bort gamla meddelanden. När du använder GroupWise WebAccess arkiveras eller raderas försändelser i enlighet med de standardinställningar som har angetts av GroupWise-administratören i konsolen för GroupWise-administration, eller också sker det enligt de inställningar som du har angett i GroupWise-klienten. Läs "Arkivera försändelser automatiskt" i *Användarhandbok för GroupWise 2014-klienten.*

# <span id="page-20-1"></span>**Hur gör jag om jag vill blockera oönskade meddelanden från min brevlåda?**

I GroupWise WebAccess är du beroende av vilka inställningar GroupWise-administratören har gjort för GroupWise-systemet. Mer information finns i "Blocking Unwanted E-Mail from the Internet (Blockera oönskad e-post från Internet)" i *Administrationshandbok för GroupWise 2014*.

När du använder GroupWise Windows-klient har du större kontroll över vad som tillåts komma till din brevlåda. Mer information finns i "Hantera oönskad e-post (skräppost)" i *Användarhandbok för GroupWise 2014-klienten*.

Om det finns ett mindre antal specifika adresser som du vill blockera post från kan du ställa in en regel, enligt beskrivningen i "Skapa en regel".

#### <span id="page-20-2"></span>**Kan jag ta bort bifogade filer från ett mottaget meddelande?**

Nej, inte för närvarande. Du kan dock ta hjälp av tredjepartsprogram om du vill göra detta. Några förslag finns i [Novells partnerprodukthandbok](http://www.novell.com/partnerguide) (http://www.novell.com/partnerguide).

### <span id="page-20-3"></span>**Någon har gett mig fullmaktsbehörighet till en brevlåda. Hur kommer jag åt den?**

Läs "Öppna en brevlåda eller kalender som fullmaktsinnehavare".

# <span id="page-20-4"></span>**Hur gör jag för att vidarebefordra all e-post från mitt GroupWise-konto till mitt personliga e-postkonto?**

Läs "Vidarebefordra e-postmeddelanden till andra."

#### **Kan jag skicka ett meddelande till en mobiltelefon?**

De flesta mobiltelefoner har en e-postadress för SMS-meddelanden. Om du vill vidarebefordra dina meddelanden till din egen mobiltelefon kontaktar du din operatör för att få reda på telefonens epostadress. Om du vill skicka ett meddelande till någon annans mobiltelefon måste du ta reda på epostadressen till den telefonen.

# **Det finns inget ledigt utrymme i min brevlåda. Jag har tagit bort allt jag kan ta bort. Vad ska jag göra nu?**

Du behöver tömma papperskorgen för att frigöra diskutrymme.

# <span id="page-22-0"></span>4 <sup>4</sup>**Vanliga frågor och svar om GroupWise WebAccess Mobile**

- <span id="page-22-1"></span>[Jag har glömt mitt lösenord eller mitt användarnamn. Hur kommer jag åt mitt konto?](#page-22-2)
- [Jag är van att använda GroupWise WebAccess i en webbläsare på en dator. Vilka skillnader](#page-22-3)  [kommer jag att märka när jag börjar använda WebAccess på en pekplatta?](#page-22-3)
- [Hur loggar jag ut från GroupWise-brevlådan?](#page-22-4)

**OBS:** Externa korsreferenser i avsnittet finns i *Användarhandbok för GroupWise 2014 WebAccessklienten*.

# <span id="page-22-2"></span>**Jag har glömt mitt lösenord eller mitt användarnamn. Hur kommer jag åt mitt konto?**

Kontakta GroupWise-administratören för företaget. Om du vill ha mer information kan du klicka på länken *Kan du inte logga in?* på inloggningssidan.

# <span id="page-22-3"></span>**Jag är van att använda GroupWise WebAccess i en webbläsare på en dator. Vilka skillnader kommer jag att märka när jag börjar använda WebAccess på en pekplatta?**

Läs "Vad är annorlunda?"

# <span id="page-22-4"></span>**Hur loggar jag ut från GroupWise-brevlådan?**

Tryck på *Mer > Logga ut*.

# <span id="page-24-3"></span><span id="page-24-0"></span><sup>5</sup> **Jämförelsesida för GroupWise**

- [Jämföra användarmiljöer i GroupWise](#page-24-1)
- [Jämföra GroupWise med andra e-postlösningar](#page-24-2)

# <span id="page-24-1"></span>**5.1 Jämföra användarmiljöer i GroupWise**

I GroupWise finns det flera olika sätt att komma åt brevlådan:

- **Windows-klienten:** GroupWise 2014-klienten för Windows är en beprövad e-postklient. Det är en stabil, kraftfull åtkomstpunkt till GroupWise-brevlådan från Windows-skrivbordet. Här finns ett stort utbud av funktioner som uppfyller de flesta behov hos såväl nya som erfarna användare.
- **WebAccess:** WebAccess ger tillgång till din GroupWise-brevlåda i valfri miljö allt du behöver är en webbläsare och en Internetanslutning. Med grundgränssnittet i WebAccess kan du dessutom komma åt GroupWise-brevlådan från en mobil enhet, till exempel en mobiltelefon.
- **WebAccess Mobile:** WebAccess Mobile ger dig tillgång till GroupWise-brevlådan från en surfplatta, till exempel Apples iPad.
- **GroupWise Mobility Service:** GroupWise Mobility Service synkroniserar GroupWise-data mellan din brevlåda och mobila enheter, som mobiltelefoner. GroupWise Mobility Service måste konfigureras separat som ett tillägg till ditt GroupWise-system.

# <span id="page-24-2"></span>**5.2 Jämföra GroupWise med andra e-postlösningar**

Funktionerna i GroupWise ser mycket starka ut i en jämförelse med konkurrerande e-postlösningar:

- [Novell GroupWise 2014 och Microsoft Exchange/Outlook 2010](http://www.novell.com/products/groupwise/features/groupwise-vs-outlook.html) (http://www.novell.com/ products/groupwise/features/groupwise-vs-outlook.html)
- [Novell GroupWise 2014 och Google Gmail](http://www.novell.com/products/groupwise/features/groupwise-vs-gmail.html) (http://www.novell.com/products/groupwise/ features/groupwise-vs-gmail.html)

# <span id="page-26-0"></span>6 <sup>6</sup>**Var hittar jag mer hjälp?**

<span id="page-26-1"></span>Förutom produktdokumentationen för GroupWise finns även följande resurser med supportinformation om GroupWise 2014:

- [Novell Support Knowledgebase](http://www.novell.com/support) (http://www.novell.com/support)
- [Supportforum för Novell GroupWise](http://forums.novell.com/forumdisplay.php?&f=356) (http://forums.novell.com/forumdisplay.php?&f=356)
- [Supportcommunity för Novell GroupWise](http://support.novell.com/products/groupwise/) (http://support.novell.com/products/groupwise/)
- [Novel GroupWise Cool Solutions](http://www.novell.com/coolsolutions/gwmag) (http://www.novell.com/coolsolutions/gwmag)
- [Novells webbplats för GroupWise-produkter](http://www.novell.com/products/groupwise) (http://www.novell.com/products/groupwise)
- [BrainStorm, Inc., Novells partner för slutanvändarutbildning](http://www.brainstorminc.com/for-business/train-by-product/novell.aspx) (http://www.brainstorminc.com/ for-business/train-by-product/novell.aspx)